# **ABA: ADMINSTRAÇÃO BOTÃO: CONFIGURAÇÕES OPÇÃO: PARA REDE**

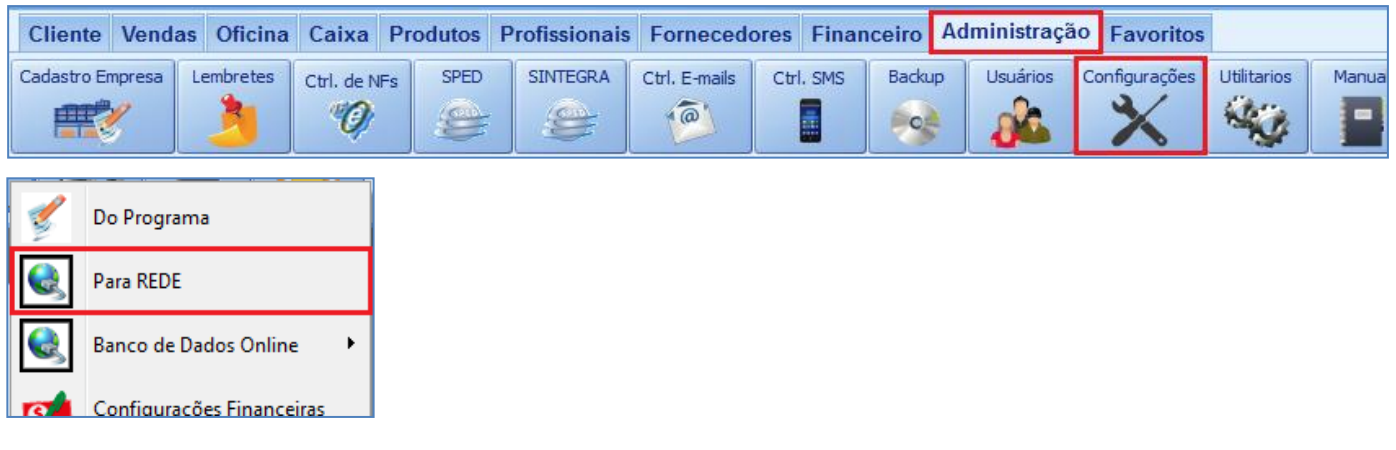

## **O QUE É POSSÍVEL FAZER NESTA ÁREA DO SISTEMA**

- Configurar o sistema da CICOM para uso em rede
- Visualizar informações do servidor

#### **IMPORTANTE SABER!**

• Os campos que estiverem com a cor **CINZA** trazem informações automáticas do sistema. Só poderão ser alterados, quando existir opção de escolha.

**Grupo de Trabalho: INFORMATICA** 

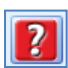

• Sempre que encontrar esse botão, poderá acessar **Manual Passo a Passo** ou **Guia de Referência**, disponíveis para aquela janela.

#### **Aba: GERAL**

#### **Campo: ENDEREÇO IP Botão: INFORMAR**

Acessa a janela **INFORMAR IP MANUALMENTE**, permitindo informar ou alterar o IP do computador.

## **Campo: PORTA DO FIREBIRD**

**Botão: ALTERAR** Acessa a janela **INFORME A PORTA**, permitindo alterar a porta do *Firebird*. *Só utilize essa função, com a supervisão da equipe CICOM.*

#### Geral Arquivo de Configuração Nome do Computador: TAY **Grupo de Trabalho: INFORMATICA** Endereço IP: 192.168.16.180 **Informar** Versão Firebird: 2.0.6.1326 Porta do Firebird: 3050 **Alterar** Licenca de uso: Autorizado Acessos simultâneos: 5  $\overline{2}$

#### **Campo: ACESSOS SIMULTÂNEIOS**

# **Botão: (INTERROGAÇÃO)**

Informa a quantidade de programas CICOM que podem ser aberto ao mesmo tempo, conforme a licença.

#### **Botão: CONFIGURAR PARA USO EM REDE**

Acessa janela **CONFIGURAÇÕES PARA REDE**, permitindo configurar automaticamente o sistema CICOM para uso em rede.

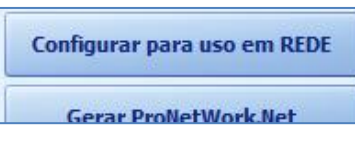

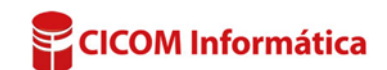

### **Quadro: CONFIGURAÇÕES PARA REDE**

Configurações para Rede **Sinalizador:**  Habilitar uso em Rede **Tentar novamente** Indica que a configuração foi Verificação da DLL de conexão com o banco de dados feita com sucesso. Liberar porta do banco de dados no Firewall (Windows) **Problemas Encontrados** Liberar programa no Firewall (Windows) **Sinalizador:**  Compartilhamento da pasta do programa Criação do Arquivo de Rede (pronetwork.net) Indica falha na configuração.

#### **Botão: PROBLEMAS ENCONTRADOS**

Acessa janela **ERROS DA CONFIGURAÇÃO PARA REDE,** que mostra as falhas na configuração de rede.

*[CLIQUE AQUI](http://www.melion.com.br/chat/NovoChat/areaonline/mostrasolu.php?cod=476) para mais informações.*

#### **Botão: GERAR PRONETWORK.NET**

Gera o arquivo (ProNetWork.net ) responsável pela abertura do sistema na estação.

#### **Botão: GERAR INSTALADOR DA ESTAÇÃO**

Gera o arquivo responsável por testar e criar o atalho nas estações.

**Gerar ProNetWork.Net Gerar Instalador** 

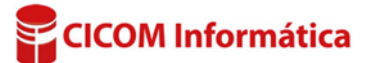